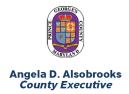

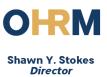

## Guide for Requesting SAP HCM Access through GRC

The purpose of this guide is to provide information on how to request Human Capital Management (HCM) access through GRC. The SAP access approval process is managed by the Office of Information Technology (OIT) through the SAP Governance Risk and Compliance (GRC) Access Control Workflow.

SAP Access Control is accessed through the SAP ESS Portal, <u>https://portal.sap.mypgc.us/irj/portal</u>. Requests for SAP role access follow the basic steps below:

- 1) Employee completes required SAP training.
- 2) Agency IT Coordinator enters a request in SAP GRC, specifying which role the employee needs.
- 3) Requests are routed to appropriate approvers for review.
- 4) Roles are assigned.

Detailed instructions, provided by OIT, can be found here:

http://intranet/sites/sap/Governanace%20Risk%20and%20Compliance%20GRC/Training%20Material s/SAP%20Access%20Control\_Enter%20Access%20Request.pdf

As part of the request process, IT Coordinators must select the SAP GRC role name. GRC roles names for frequently requested HCM roles are identified in the chart below.

| Role         | Summary of Access                                                                                                    | GRC Role Name(s)              | Course Required |
|--------------|----------------------------------------------------------------------------------------------------|-------------------------------|-----------------|
| HR Liaison 1 | View and maintain<br>HCM data; Perform<br>transactions such as<br>hiring and<br>separation.                                                         | ZHCM_HR_AGENCY_LIAISON_LEVEL1 | OMPA01          |
| HR Liaison 2 | View only HCM access.                                                                                                    | ZHCM_HR_AGENCY_LIAISON_LEVEL2 | OMPA02          |
| HR Liaison 3 | View and maintain<br>HCM data; Perform<br>transactions such as<br>hiring and<br>separation. For<br>designated HRLs in<br>public safety<br>agencies. | ZHCM_HR_AGENCY_LIAISON_LEVEL3 | OMPA01          |

| Role                           | Summary of Access                                                                       | GRC Role Name(s)              | <b>Course Required</b> |
|--------------------------------|-----------------------------------------------------------------------------------------|-------------------------------|------------------------|
| ePRB Initiator<br>(HRL access) | Create ePRB forms;<br>start the workflow;<br>view status of own<br>ePRB items.          | ZHCM_PRB_FORM_INITIATOR       | PRB Workflow           |
| HR OMB<br>Analyst              | Review and approve<br>ePRB forms; for OMB<br>staff only.                                | ZC_HCM_OMB_ANALYST            | PRB Workflow           |
| HR OMB<br>Director             | Review and approve<br>ePRB forms; for<br>designated OMB<br>staff only.                  | ZC_HCM_OMB_DIRECTOR           | PRB Workflow           |
| HR Agency<br>Budget<br>Analyst | View limited HCM<br>data; maintain cost<br>centers and Internal<br>Orders on positions. | ZHCM_HR_AGENCY_BUDGET_ANALYST | OMPA02                 |
| PRB Reporter                   | View status of the<br>ePRB forms<br>submitted by all<br>HRLs in the agency.             | ZHCM_PRB_REPORTING            | PRB Workflow           |